# Apple Barrel

The Journal of the Houston Area Apple Users Group

## March 2010

**Boss HAAUG Speaks** page 2

**Review:** *TaskPaper* **for Mac & iPhone** page 3

**Review: Nikon D5000** page 5

> **Minutes** page 10

**Upcoming Events** page 12

**March 2010 SIG Schedule** page 13

> **Got Junk?** page 14

**HAAUG on Facebook**

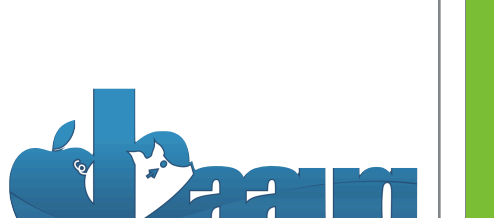

P.O. Box 570957 Houston, Texas 77257-0957

**APP** 

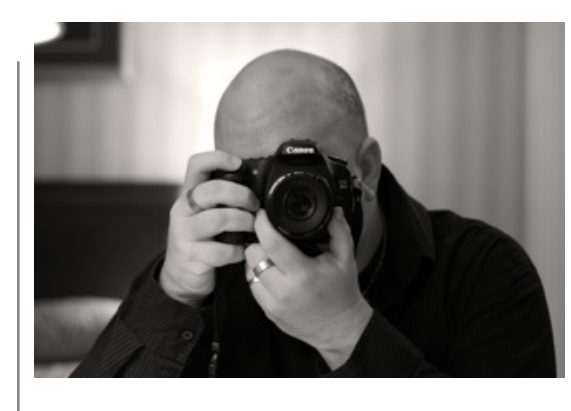

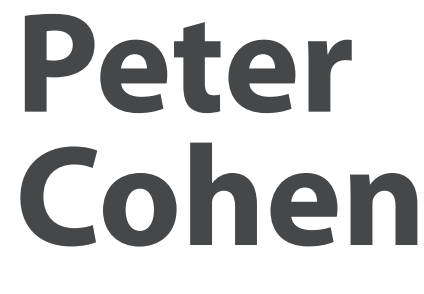

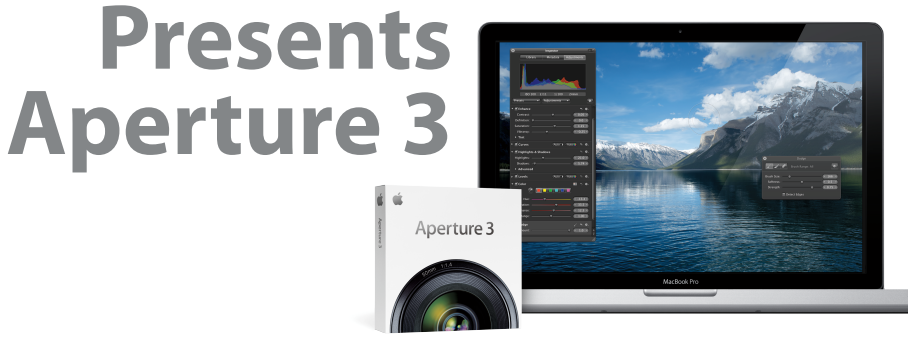

# page 17 **Saturday, March 20th**

Join us as Mac columnist and pundit Peter Cohen demonstrates Aperture 3, the latest release of Apple's pro photo management tool, via iChat. We'll also have SIG's and all the help you can ask for, so come early!

> SIG's start at 9am and the main meeting begins at 11:00. We'll see you there on the 20th!

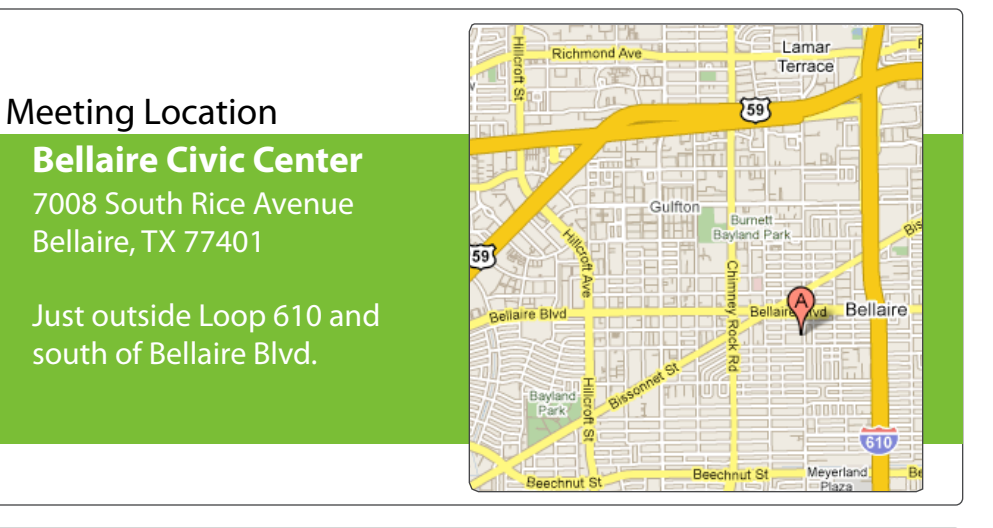

Volume 32 | Number 3 | Members Helping Members Since 1978

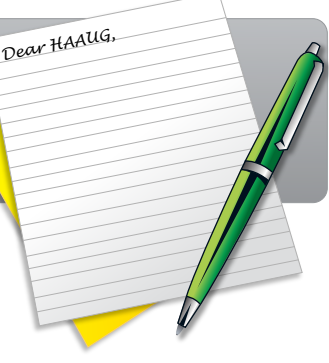

#### Hello fellow HAAUGers!

myself going back to during Hurricane Ike last year was the NOAA's Now that the iPad is available for pre-order, how many of you will take the plunge and have one in their hands on April 3? I wish I could say I would be, but I've made the (very) difficult decision to focus on more important financial obligations (it doesn't make sense to me either). I know I'll have one eventually, just probably not on April 3rd. Here's hoping we'll have a couple to look at during our April 17th general meeting!

We've heard so much about the device lately, but strangely not so much about the applications you'll be able to buy. Sure, we've heard about the iWork apps from Apple and with location, accessibility, space and even Wi-Fi in mind. The HAAUG Web site (http://www.haaug.com/www.haaug.com/www.haaug.com/www.haaug.com/www.haaug.com/www.haaug.com/www.haaug.com/www.haaug.com/www.haaug.com/www.haau that you can "zoom" any current iPhone/iPod touch app to fill the screen, but one of the biggest areas of opportunity I see for the iPad will be apps built to take advantage of the increase speed and vastly increased real estate. I tend to daydream during conference calls and have had some great (in my mind) iPad-only app ideas:

Battleship — you hold the iPad (horizontally) towards you and make your move. As you begin to hand the screen over the iPad hides your board, and as your opponent tilts it towards him (with the other side tilting down) it shows their screen. document, we're also inviting HAAUG members interested in Pages and desktop publishing to step

for  $\tau$  and help with creation of the Apple Barrel each month. Currently the newsletter is continuous control to  $\tau$ Wacom Tablet — no high-powered Photoshop-grade tools, but basic tablet drawing. You would be able to buy a stylus that reacts with the iPad's capacitive screen. You can also select various tools (like shading and lighting angle) and tilt the iPad to see the effects change in real time. Import your digital pictures and touch them up before you get back to your Mac.

Simon Says — enough said. You participate in this is greatly appreciated, and there will be a set of the a set of the

Etch-a-Sketch - comes with virtual wheels; shake the iPad to slowly disintegrate your In the Mac community, the big Mac news topic is next month's WWDC conference. Here we will see the masterpiece.

Slingbox (already in the works!) — hardware device at your residence streams content from your cable box or DVR to your iPad. TiVo at home is now TiVo everywhere.

An interesting point in my opinion is that all of these apps are feasible or implemented on the iPhone and/or iPod touch, but just having the larger screen makes all the difference in the the and/or free count, bu just having the larger serectionales an the unterched in the world. I have difficulty reading news headlines because of the constrained size, but since I can hold the iPad like I would a newspaper, it makes all the difference. The same goes for rich media: podcasts, TV shows and movies, etc. I can't wait, and I still believe the best apps ever are yet to be seen. Then come back with a save a code to save a code to save a code to save a code to save a co

Thank you to everyone, and especially our Board of Directors, for their tireless support of  $\frac{S}{\sqrt{S}}$  (Search on the Apple in the Apple in the Apple is planned in the Apple in the Apple is planned in the Apple is planning in the Apple is planned in the Apple is planned in the Apple is planned in the Apple is HAAUG. We have a lot of great ideas coming up for this year and can't wait to share them with I look for ward to see in the  $30$ th -- until then, I'm always available via  $\mu$ our members. See everyone for Peter Cohen's presentation on the 20th!

## email at president@haaug.org. See you there! **Matt Willmore**

President, HAAUG

# Review: TaskPaper for the Mac and iPhone

Matt Willmore, HAAUG President

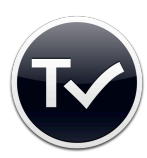

*TaskPaper 2.2* **[Hog Bay Software](http://www.hogbaysoftware.com/)** \$29.99 (Mac), \$4.99 (iPhone)

I have long suffered from a very bad habit that many (theoretically) super-organizedinformation maniacs like myself share: we're always looking for the latest, greatest, slickest tool out there. While there's nothing wrong with looking for a better hammer for your everyday nails, the problem lies in continuously shopping for hammers and never getting down to swinging the damn thing. I fear this will last me a lifetime, and I may never come across this mythical unicorn that does everything plus do your taxes and walk the pet, runs

on 17 platforms and is open source to boot. **[TaskPaper](http://www.hogbaysoftware.com/products/taskpaper)** is absolutely not that, but that's actually why I quite like it.

The concept of the app is pretty straightforward: type notes in TaskPaper as you would in TextEdit or Word, and it will automatically create a structured task list on the fly. It recognizes indentation and dashes as subtitles and tasks, respectively, as you type. You can add a tag by prefacing the tag work with the @ sign and drag/drop projects and tasks easily. You can also click any task's dash to mark it as completed. You can also open tabs like in Safari to focus on different areas of the document and use the built-in search to isolate specific projects containing the search terms.

The tricks don't end there. One of the nice "hidden" features of

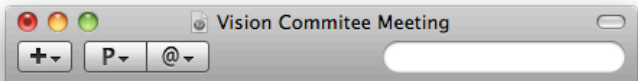

#### **O** Discussion Topics:

- How to structure HAAUG's online presence
- How to articulate HAAUG membership value
- How to grow our membership

#### o Articulating Value of Membership:

- potentially in competition with Apple Store to provide support, service
- what can you not get from just looking around online?
- what can you not get from using the Genuis Bar or 1-on-1?
- can they work in concert instead of as adversaries?

#### **O** Grow Membership:

- $-$  satellite groups
- creating value online to draw people in
- giving away the store to receive more in return

#### **Online Content:**

- info from meeting (slides, links, video, etc.)
- screen-captured, audio/video, delayed for non-members
- online Facebook-type community to replace VBS of past
- forums are unusable/useless today
- $\overline{\phantom{0}}$ connect Facebook, Twitter and Web site - all content auto-posted to every place
- O Web Presence Committee/Operations Committee:
	- Matt Willmore
	- $-$  Ed Truitt
	- $-$  others?

TaskPaper is that the .taskpaper format all documents are saved in isn't exactly propreitary. Open the file up in TextEdit, TextMate, BBEdit, whatever you like, and the file shows up with tabs and dashes like a normal text document. Apply your changes (adhering to the format, of course) and TaskPaper automatically formats it the same way as what you typed within TaskPaper. This is great for friends who may not have bought it yet, and it doesn't mean you have to save the file as another format for them.

TaskPaper's lack of whiz-bang features is simultaneous it's greatest asset; it allows you to structure your data as you wish and then gets out of your way so you can work. This is an antithesis to other programs like OmniFocus which place much emphasis on the system rather than the raw data; in TaskPaper, all the magic is behind the window, not part of it. It's OmniFocus and TextEdit at the same time. TaskPaper's author Jesse Grosjean (**[hogbaysoftware.com](http://www.hogbaysoftware.com)** / **[@jessegrosjean](http://twitter.com/jessegrosjean)**) remarks on the iPhone app tutorial video that he

## **QuickTip**

an built-in

Snow

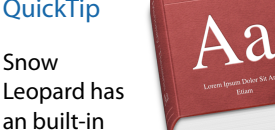

grammar checker (in Cocoa and other certain apps) that will place green dotted lines under any possible grammatical errors it detects. (You may have to enable this first, in the program's Edit » Spelling and Grammar » Check Grammar With Spelling.) However, accessing the corrections panel using Control-Click » Spelling and Grammar » Show Spelling and Grammar has always seemed cumbersome.

Now I've discovered that simply hovering the mouse over the underlined word pops up a tool tip description of the error.

[**robg adds:** The first option in the contextual menu will be the replacement suggestion, but the Spelling and Grammar box will typically have more information. Given you probably want to make the suggested change anyway, I prefer the contextual menu, so I can see and replace; the tool tip merely shows the correction, but you can't do anything with it.]

#### **[http://](http://www.macosxhints.com/article.php?story=20100309123112428)**

**[www.macosxhints.com/](http://www.macosxhints.com/article.php?story=20100309123112428) [article.php?](http://www.macosxhints.com/article.php?story=20100309123112428) [story=20100309123112428](http://www.macosxhints.com/article.php?story=20100309123112428)**

# Review: TaskPaper for the Mac and iPh Review: TaskPaper for the Mac and iPhone

## Monthly Address from the HAAUG President *Continued from Page 3*

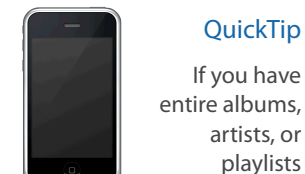

**products** by Making the If you have **purchases the entire albums,** artists, or **www.nove** excluded from playlists

**development.com/mug** shuffling in iTunes (The 'Skip when shuffling' flag is set), your iPhone 3GS will fail to play these albums, artists, or en you select them using Voice Control if it has your iPhone 3GS will fail to<br>play these albums, artists, or<br>playlists when you select them<br>using Voice Control *if* it has shuffle play mode enabled.

The manner in which it fails makes it seem as if something is seriously amiss (hence this hint): It acknowledges your voice input, indicating that your selection is about to play (e.g., 'Playing album Avatar'), but then returns to whatever had been playing before. If nothing had been playing before you gave the voice command, the iPhone will remain resolutely silent after acknowledging your input.

The solution to this 'issue' is, of course, to simply to turn off shuffle play mode. Unfortunately you can't do this with a voice command (as far as I know).

#### **[http://](http://www.macosxhints.com/article.php?story=20100308100809605) [www.macosxhints.com/](http://www.macosxhints.com/article.php?story=20100308100809605) [article.php?](http://www.macosxhints.com/article.php?story=20100308100809605) [story=20100308100809605](http://www.macosxhints.com/article.php?story=20100308100809605)**

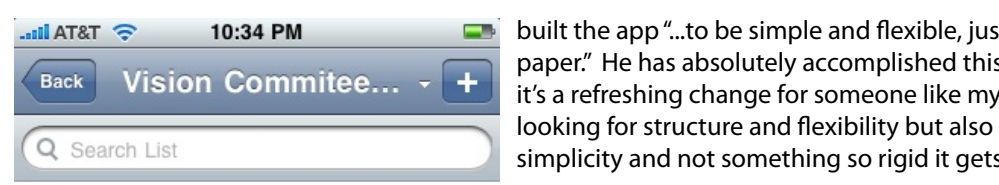

### **Discussion Topics**

- 
- How to articulate HAAUG
- 

# Articulating Value of

- 
- what can you not get from just looking around online?

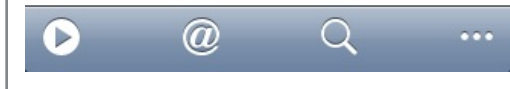

**Indiated Texting Ready in the Summer Conducts** ready for summer (and flexible, just like **hurricane season in southern in southeast Texas. One resource I found in southern in southern in southern in southern in southern in southern in southern in southern in southern in southern in southern in southern in sout** ex search List else, we want the morning so rigid it gets in the morning. Simplicity and not something so rigid it gets in it's a refreshing change for someone like myself your way.

• How to structure HAAUG's online The iPhone app is a similar story, but honestly not side extractive mediation of the matted epples summarised, but more than  $\frac{1}{2}$  as summarised,  $\frac{1}{2}$  as easy as the desktop version. Thanks to presence<br>SimpleText (which I'll talk about in a minute), I can with location with location and even with the Same documents. However, the HAAUG Web site (http://www.haaug.com/ Internoership value editing is not as seamless and quick as it is on the • How to grow our membership Mac. I realize some of this is due to having a **Membership**<br>didn't. For example, on the Mac version I can out. It is example, on the mac version reall potentially in competition with Apple append a string of text with a colon (:) to make it a and does all and does a processing the gap between basic word and more advanced by the more processing and more advanced by the more advanced by the more advanced by the more advanced by the more and more and more advanced Store to provide support, service entity project. In the iPhone version, this doesn't forward and of the Apple Barrel each month. Currently the newsletter is contained to project". assembled, edited and published by a single person, Tamara. She's increasingly busy with work and her Once I figured it out it was fairly easy, but I was expecting the same auto-formatting so ingeniously built into the desktop application. sync and edit the same documents. However, keyboard input with no tab key. However, some other things I would have expected to work happen. After I write the project name out, I click the "More" button (indicated by three dots on the

We're also launching a new member survey at the May 30th meeting. We are using this to get more Now, about SimpleText. You grizzled veterans will no doubt cock your heads and remember that SimpleText was the Mac OS 8 precursor to TextEdit. As it happens, it's also the name of Hog Bay's free file-synchronization service for use with TaskPaper and their other app WriteRoom. Built on Google Apps, SimpleText also lets you login to the site and create/edit In the Mac community, the Mac  $\alpha$  matrix  $\alpha$  is neglected in the big Mac news to  $\alpha$  is neglected in  $\alpha$  to  $\alpha$  the big  $\alpha$  to  $\alpha$  here we will see the introduction of  $\alpha$  is neglected in  $\alpha$  to  $\alpha$  the set the background with access to its controls via a toolbar menu. files on the Web. To use it, download the SimpleText app and launch; it will run in the

 $\epsilon$  is the rumors and speculation got me thinking about which is the new iPhone hardware and new iPhone hardware and Coming from an OmniFocus environment, I have a pretty high set of expectations, and was at all, but more curious at how flexible this could be. I would encourage anyone who has the same propensity for lists and more lists to download TaskPaper and take it for a spin; I'm  $t_{\rm N}$ confident you'll have the same reaction I did and never think quite the same way about<br>creasiting tasks an upur Mas organizing tasks on your Mac. surprised at how TaskPaper approached the task list concept. Note that I wasn't disappointed

# Review: Nikon D5000 Digital SLR Camera

Philip Booth, HAAUG Immediate Past President

My experience in Photography started in college; I purchased a Canon SLR camera and worked on the my college newspaper and took photo classes. I have recently gotten back into "serious photography" when I purchased a Nikon Digital SLR. In my career I became a video producer/director. While there is some overlap digital video and digital photography, I'm not sure I was prepared for the complexity of my new camera. Here is what I am finding while I am learning the ins and outs of my new camera.

In the film world I had four variables when I used color film and three when using black and white film. Those variables were ASA (ISO) speed of the film, shutter speed, and f-Stop. When dealing with color film you also decided what type of film to use, daylight or tungsten which determined the color balance.

My Canon film camera was manual, I set film speed in light meter and adjusted the shutter speed and the lens f-stop to get the correct exposure, depending on what I was shooting. If I needed to stop action, I selected a high shutter speed and opened the lens f-stop number. Conversely if I needed a high depth of focus I lowered the shutter speed and closed the lens f-stop to a high number.

I now have this super computer that masquerades as a camera. The knob that use to set the shutter speed now sets the camera's modes. There is a large "A" highlighted in green. It means automatic, well really it means idiot mode; the camera looks at the lighting conditions and makes all of the decisions. ISO, shutter speed, f-stop, and white balance. It even determines when I need to use the built in flash. This leads to good but average pictures. But I purchased this camera to take better than average pictures. This meant that I needed to dive in to the murky menus, which after I purchased a book on the camera became less murky.

I am learning that to change camera settings is a trip to the menus on the cameras LCD display. I now have control over all parameters, including white balance, ISO shutter speed, and aperture. Now I set the camera almost the same as when I was using film. If I am shooting outside I would select an ISO of either 200 or 400, set the white balance to daylight, and start shooting. Well there is shutter speed and aperture to deal with.

What am I shooting? landscape with a large depth of focus, or sports with lots of action. As I mentioned above my old film camera was manual. I matched two needles to get the correct exposure. The needles were controlled by the shutter and the f-stop on the lens. Now I can either control the shutter with the camera setting the f-stop or I control the the f-stop and the camera sets the shutter speed. I think that my mind and hands are still thinking that I am handling the old camera as I am finding the the control that sets either the shutter or the fstop. I am beginning to learn how to control the camera and not let the camera make all of the decisions.

### **QuickTip**

 $\mathfrak{h}$ 

D5000

Vikon

If you download a file with Safari or certain other programs, you

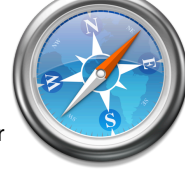

may be able to copy its download URL from its Get Info window.

Select the file in the Downloads folder (or elsewhere) and press command-I. Find the Where From ntry in the More Info section of the Get Info window. Hold down the mouse button and drag across the URL listed there to select it, then choose Copy from the Edit menu (or press Command-C).

[**robg adds:** This will only work in 10.6; 10.5 won't let you select the text in that field. I'm not sure which browsers/apps other than Safari record this data; Firefox does not.]

**[http://](http://www.macosxhints.com/article.php?story=20100302145311649) [www.macosxhints.com/](http://www.macosxhints.com/article.php?story=20100302145311649) [article.php?](http://www.macosxhints.com/article.php?story=20100302145311649) [story=20100302145311649](http://www.macosxhints.com/article.php?story=20100302145311649)**

Apple Barrel – March 2010

# Review: Nikon D5000 Digital SLR Came Review: Nikon D5000 Digital SLR Camera

Monthly Address from the HAAUG President *Continued from Page 5*

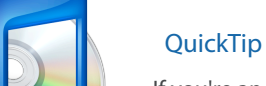

 $\mathbb{Z}_{\mathbb{Z}}$  if you're an iTunes master user, you'll **www.nove** duh!" to this hint...but if you're **development.com/mug** like me, it might save you some frustration. I was doing some work on my library over the weekend, and had my orted by Album. As it turns out, there are three probably say "well, some work on my library over<br>the weekend, and had my<br>collection sorted by Album. As<br>it turns out, there are three albums named 'Home' in my library; when I reached this section, the sort just looked awful--the artists were in a seemingly random order, not grouped by album title.

First I tried changing the sort to Album By Artist, but that didn't work -- it actually sorts by artist first, then by album, and I needed the main sort to be by album. After some fiddling about, I discovered that if I coded the artist of each Home album into the Sort Album Artist field on the Sorting tab of the Get Info (Command-I) dialog, everything worked: sorting by Album now groups the artists by album within the 'Home' section.

**[http://](http://www.macosxhints.com/article.php?story=20100227063728381) [www.macosxhints.com/](http://www.macosxhints.com/article.php?story=20100227063728381) [article.php?](http://www.macosxhints.com/article.php?story=20100227063728381) [story=20100227063728381](http://www.macosxhints.com/article.php?story=20100227063728381)**

The camera is complicated only because it will do so much more than my old film SLR, and I me cancians compressed only because it in the NOAA's the NOAA's the NOAA's the NOAA have more control over the image variables. I addition to the fully auto, shutter priority, aperture priority, fully manual, the camera comes with about 20 preprogramed scenes. These scene modes cover many special situations that you may encounter while shooting. But the camera also has more control over the image, when setting up the white balance, you can choose the type of light, but you can also fine tune the white balance even further.

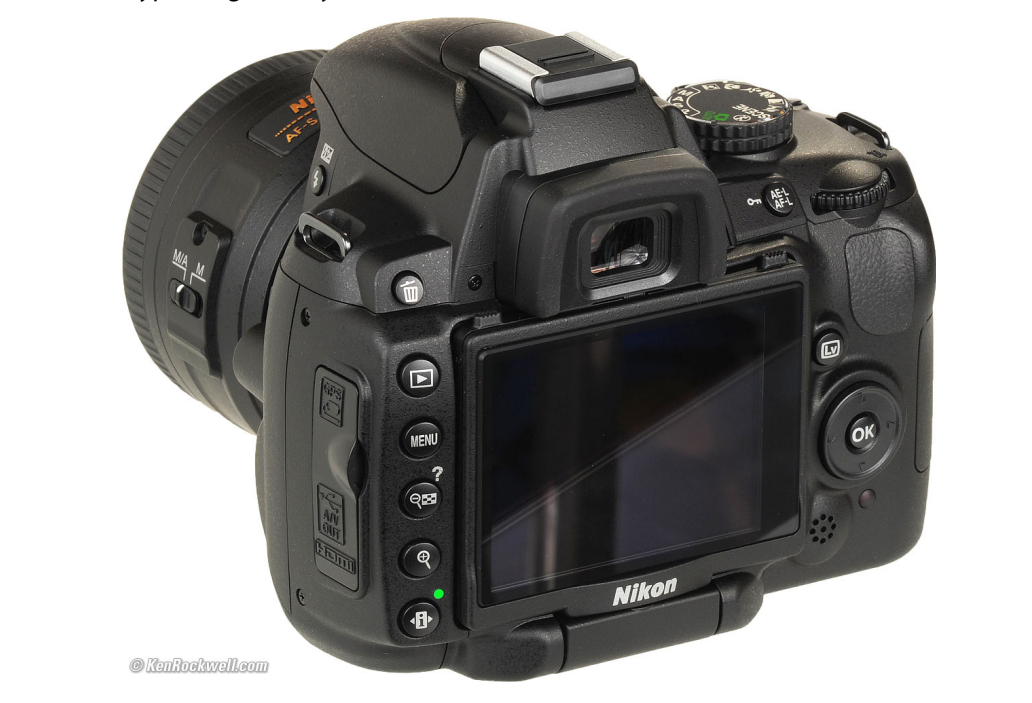

I owned two "point and shoot" digital cameras before I bought the SLR so I know and required two point and 3.0 software, possibly with the introduction of a revised introduction of a reading all appreciate the advantages of digital photography. I really like seeing the images immediately and the simplicity of sharing the images with family and friends. It can be safely said that digital triggered a renaissance in picture taking. I can't remember an event or situation I have attended where a point and shoot or cell phone is not documenting the scene.

The other item that has made photography easy is the post production software, such as iPhoto, or the professional products Light Room and Aperture. These products allow the processing of an image that would have taken a darkroom full of equipment with film and photo paper. It also took a lot of trial and error to get a good print. Now we can adjust images to papel it also took a lot of that and enor to get a good print. How we can adjust the and see the results on the screen before sending them to the printer. The software also allows us to share the images with the world.

As I explore the camera and its capabilities I am sure that I will lean on the "A" crutch or one of the pre-programed scene modes but if I need to take control over the image I will need to use the camera's controls to make the best image possible. My challenge is to learn as much of the **Matter Williams** the image. camera as possible, so I will know when to use the pre-sets and when to take more control over Special Offers for HAAUG Members via HAAUG Heaven

# **Check our forums for daily deals!** Check our forums for daily deals!

HAAUG discounts can be found on the HAAUG Heaven forums.

# **http://haaug.org/forums <http://haaug.org/forums>**

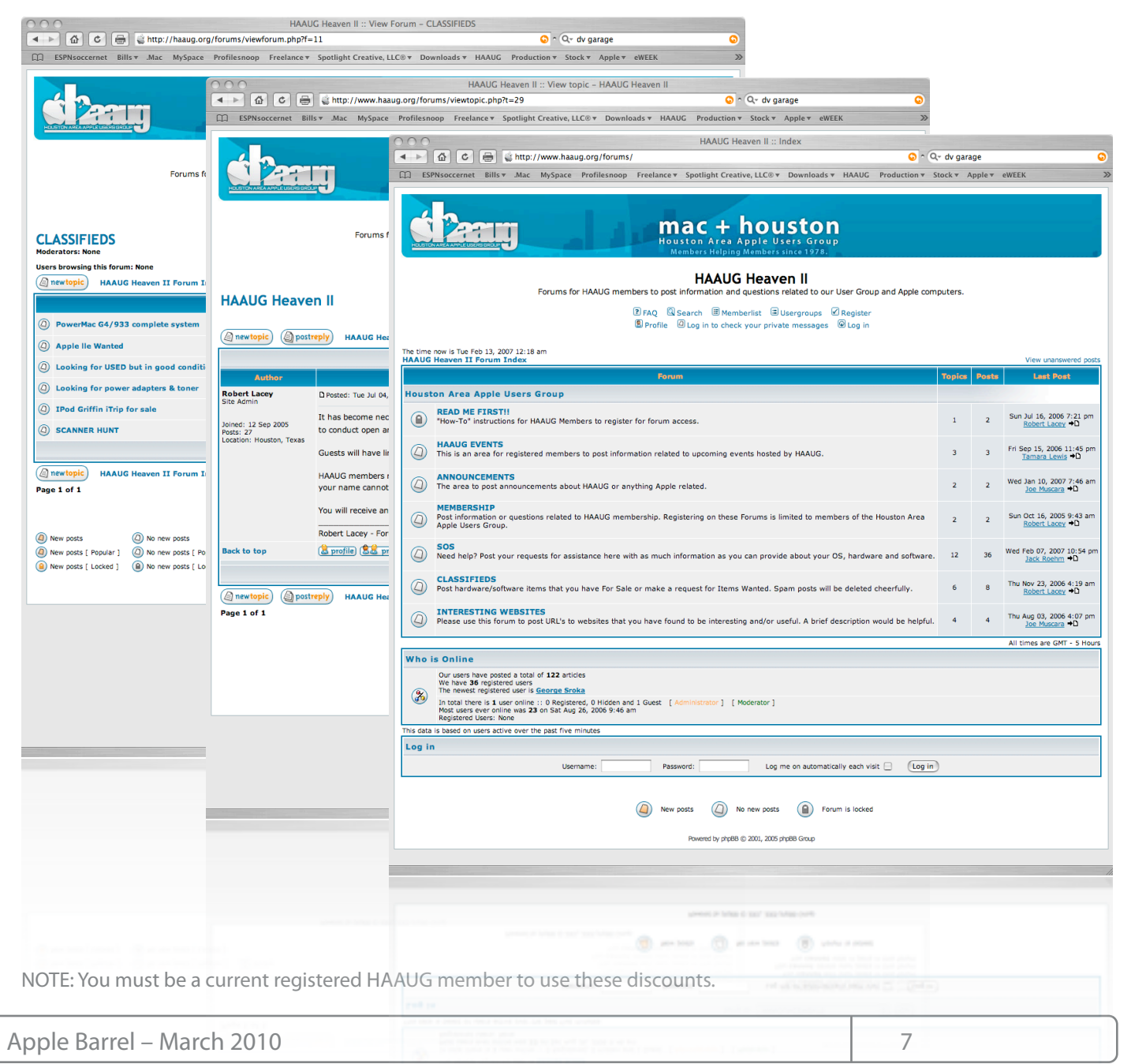

# **Classifieds**

Products and support for the Macintosh community

### **Got a story, or photo you would like to see in the monthly edition of the Apple Barrel?**

The Apple Barrel is always looking for good, meaty material for its monthly publication. If you have a personal story, review of a new product or just a funny or helpful thought, feel free to spread the word via the Barrel.

> Submit your story, review or photos, etc. to: **[abe@haaug.org](mailto:abe@haaug.org)**

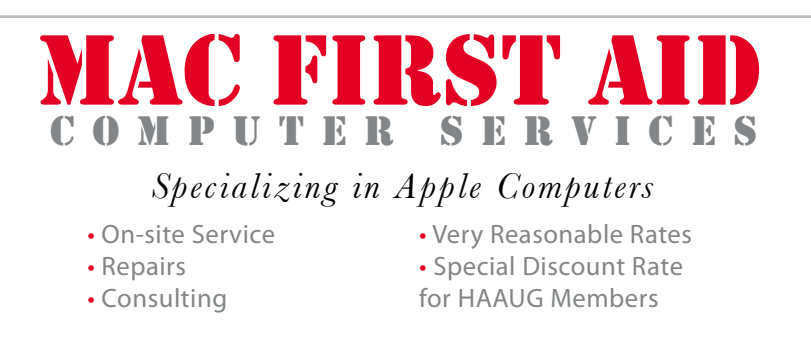

*Serving the Houston Area for 15 Years! (281) 537-2842*

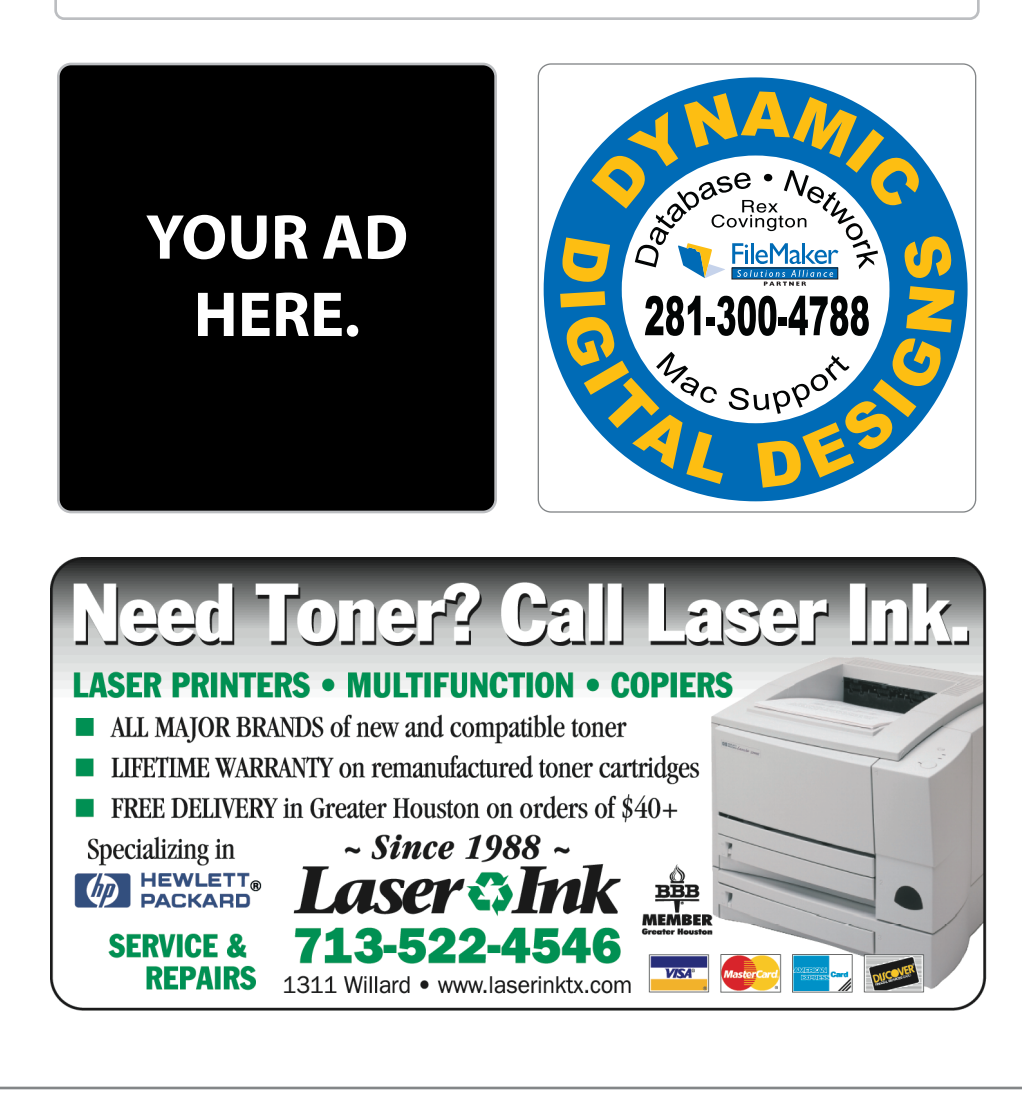

# **Classifieds**

Products and support for the Macintosh community

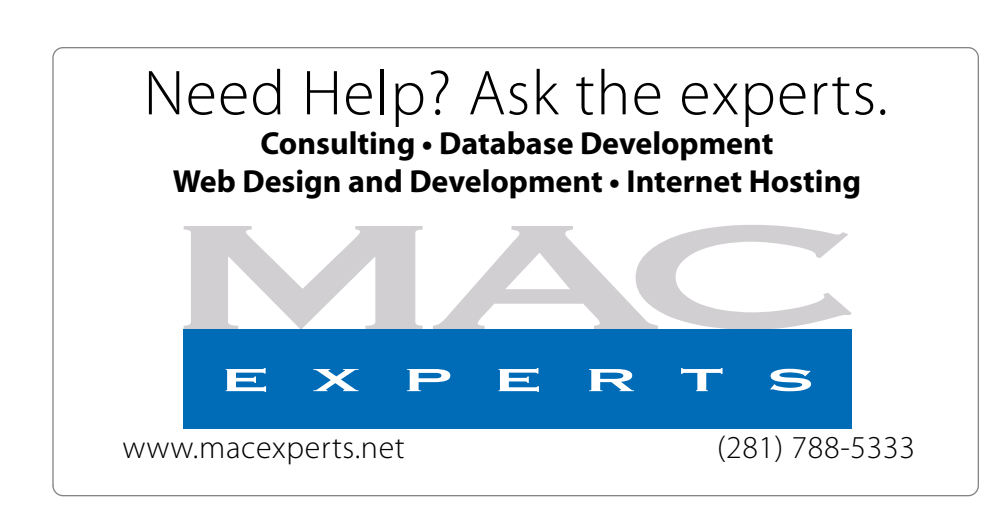

# **HOUSTON**

Signs · Banners · Vehicle Graphics Signs • Banners • Vehicle Graphics<br>Digital Printing • Screen Printing Come to us for all your signage needs Come to us for all your signage needs Quality & Service Since 1946. Quality & Service since 1946.Phone: 713.662.3123 Phone: 713.662.3123 **www.houstonsign.com [www.houstonsign.com](http://www.houstonsign.com)**

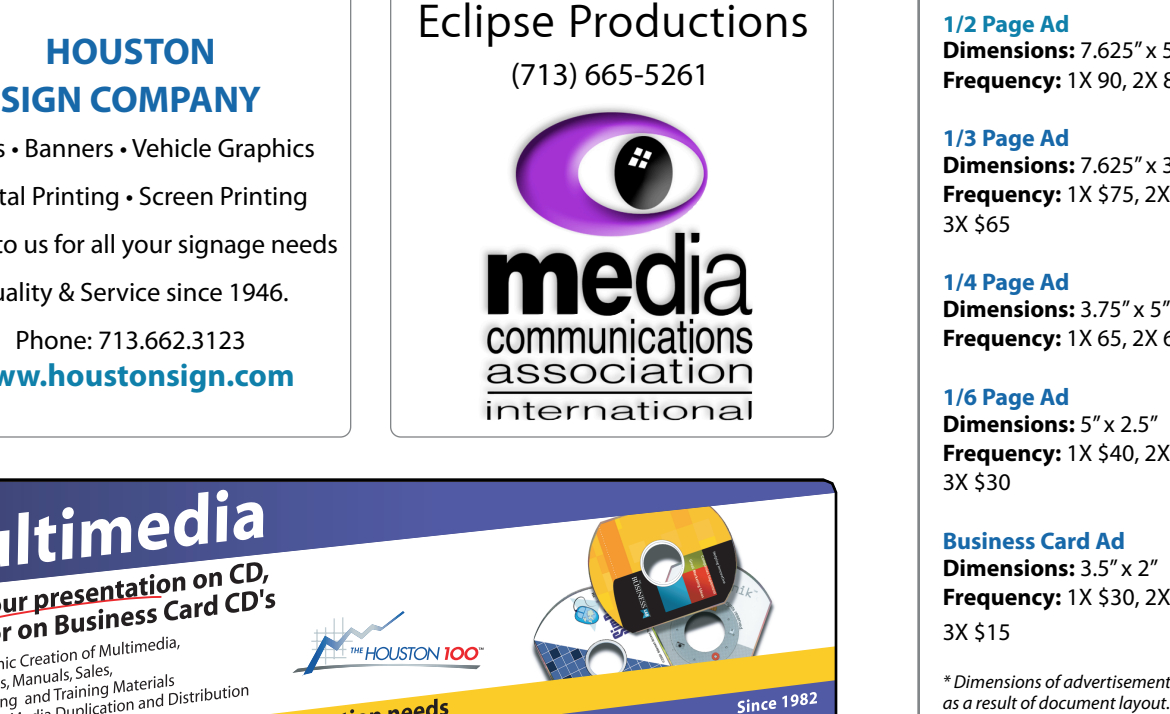

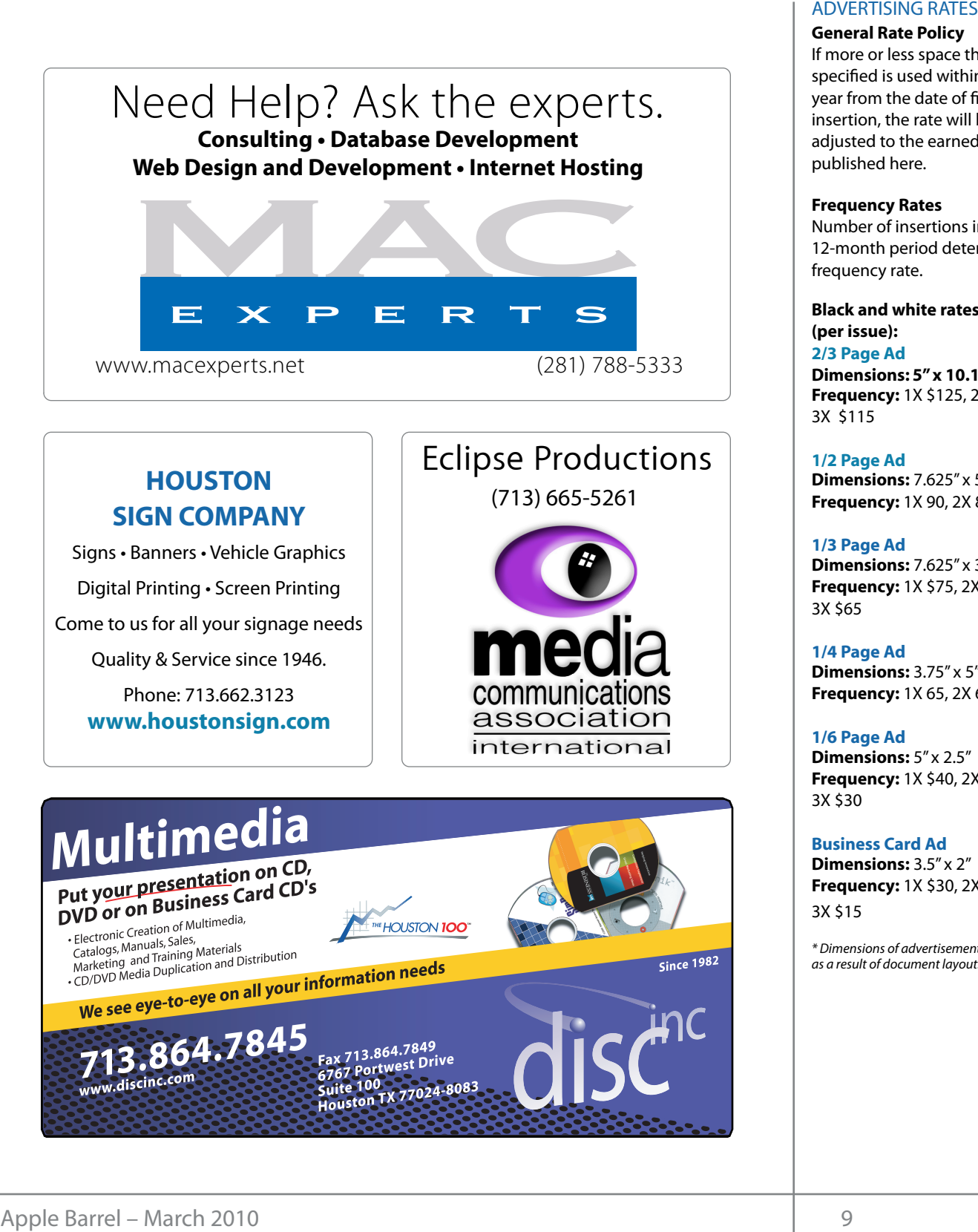

### **ADVERTISING RATES**

#### **General Rate Policy General Rate Policy**

If more or less space than If more or less space than specified is used within one year from the date of first insertion, the rate will be insertion, the rate will be adjusted to the earned rate adjusted to the earned rate published here. published here.

#### **Frequency Rates Frequency Rates**

Number of insertions in a Number of insertions in a 12-month period determines 12-month period determines frequency rate. frequency rate.

**Black and white rates (per Black and white rates issue): (per issue): 2/3 Page Ad 2/3 Page Ad**

**Dimensions:** 5" x 10.125" **Dimensions: 5" x 10.125" Frequency:**  1X \$125, 2X \$120, 3X \$115

**1/2 Page Ad 1/2 Page Ad Dimensions:** 7.625" x 5" **Dimensions:** 7.625" x 5"<br>**Frequency:** 1X 90, 2X 85, 3X 80

**1/3 Page Ad 1/3 Page Ad Dimensions:** 7.625" x 3.375" **Frequency:** 1X \$75, 2X \$70, 3X \$65 **Dimensions:** 7.625″ x 3.375″<br>**Frequency:** 1X \$75, 2X \$70,<br>3X \$65

**1/4 Page Ad 1/4 Page Ad Dimensions:** 3.75" x 5" **Dimensions:** 3.75" x 5"<br>**Frequency:** 1X 65, 2X 60, 3X 55

#### **1/6 Page Ad 1/6 Page Ad Dimensions:** 5" x 2.5" **Frequency:** 1X \$40, 2X \$35, 3X \$30 **Dimensions:** 5" x 2.5"<br>**Frequency:** 1X \$40, 2X \$35,<br>3X \$30

**Business Card Ad Business Card Ad Dimensions:** 3.5" x 2" **Dimensions:** 3.5" x 2"

**Frequency:** 1X \$30, 2X \$25,<br>3X \$15 3X \$15

\* Dimensions of advertisements may vary \* Dimensions of advertisements may vary as a result of document layout.

Location: Industrial Audio/Video, Inc., 2617 Bissonnet Apple Barrel Edito Street, Houston, Texas.  $\cdots$  and  $\cdots$  the matrix  $\cdots$ 

**Attendees:** Philip Booth, Jim Connell, Michael Epstein, Clair Jaschke, David Jaschke, Rick Roberts, Epsten., etan sasente, Bavia sasente, niet<br>Doug Smith (via iChat). Ed Truitt (via iCh<sub>i</sub> Willmore, and Greg Wright. purchases through the **Attendees:** Philip Booth, Jim Connell, Michael Doug Smith (via iChat), Ed Truitt (via iChat), Matt In addition, HAAUG receives a

But it their the paints) recommended community quorum of voling members of the board b present. quorum of voting members of the board being three la  $10<sub>10</sub>$  commission on the sales of the sales of the sales of the sales of the sales of the sales of the sales of the sales of the sales of the sales of the sales of the sales of the sales of the sales of the sales of **Call to order:** 6:38 p.m. by President Matt Willmore, a

By unanimous vote, the board appointed Clair Jaschke seven to serve as Senior Advisor for 2010.

### **MONTHLY REPORTS:**  $\blacksquare$

**Treasurer – Barbara Longian Connent.** The immates of the board approved, with one correction. **Secretary – Jim Connell:** The minutes of the board

**Treasurer – Barbara Long: N**o report.

Bob LeVitus will be the speaker for the main presentation at the General Meeting on February 20. Doug has paid the airfare for Bob's visit. Greg Wright plans to attend Macworld. Doug asked Greg to seek out possible presenters for HAAUG's General<br>... Meetings this year. ral Meeting on February 20. **MacFest - Phil Booth:** No report.  $W_{\rm eff}$  and  $W_{\rm eff}$  and May 30th member survey at the May 30th mether  $W_{\rm eff}$ 1<sup>st</sup> Vice President – Programming – Doug Smith: OLD BUSINESS:

2<sup>nd</sup> Vice President Facilities - Open: Phil Booth reported that he has paid the City of Bellaire for rental one Behalf 2002 Concertion the months of residery and the point national including up<br>arch that art show in the park adjacent to Bellaire Civic Center may make parking more difficult for the April General Meeting. Phil had no news to report on speake renting the Senior Room at Bellaire Civic Center as an additional SIG meeting room. Saturday of October. Phil stated that Bellaire Civic Center will Minute Cost in the Cost in the particles of the speaker of the Boss HAAUG Board of Directors Meeting – Tuesday, February 2, 20<br>
Electric Industrial Audio/Video, Inc., 2617 Bissonnet **Apple Street, Houston, Text**<br> **Arrendes** of Bellaire Civic Center for the months of February and rejoin via Kagi. March. An art show in the park adjacent to Bellaire

In the monthly was the monthly waited the monthly start that he has no changes to the SIGs scheduled for February other than moving the afternoon SIGs to morning. In a central location at  $\frac{1}{2}$  $m$  place, which has  $\alpha$  private, room, access to food  $r$ **Roberts:** Rick announced HAAUG members.<br>to the SIGs scheduled for<br>ng the afternoon SIGs to the **Apple Barrel Committee:** Jim Connell, Clair Jaschke, February other than moving the afternoon SIGs to the **Apple**<br>س<del>ت</del>راح المراجع

Fioza, 59 Diner, Café Express, Panera Bread (not all locations have **Learn to Build iPhone Apps — in 2 days! Apple Barrel Editor– Open:** No report. Matt announced that member has submitted a review of catalina Co.e. Catalina Co.e. Shop on Washington Avenue, Mission Burritos, Mission Burritos, Mission Burritos, Mission Burritos, Mission Burritos, Mission Burritos, Mission Burritos, Mission Burritos, Mission Burritos, Mis community book for publication in the Apple.<br>Covers is pleased to introduce Keyboards.  $m_{\rm s} = 20$  ke last toduring the NoAa $\alpha$ an O'Reilley book for publication in the Apple Barrel.

avid Jaschke, Rick Roberts, Membership - David Jaschke: HAAUG had 201 members at the end of January 2010, the same t. The contract of the contract of the end of December 2009, and a decrease of 29 members from January 2009. by President Matt Willmore, a Last month one new member joined HAAUG and po<br>hers of the board being three lapsed members rejoined HAAUG. Five members renewed their member seventeen transactions.  $s$  payment for table force and  $\zeta$   $\zeta$  in payment for  $\zeta$ payment for table fees and you'll payment for a power for tables at the January Swap Meet. TV II CLOSES<br>
Locations industrial AudioVideo. Inc., 2617 Bissonnet **Apple Barrel Editor- Open:** No recession industrial AudioVideo. Inc., 2617 Bissonnet **Apple Barrel Editor-** Open: No recession interactions industrial Au  $K_{\rm B}$  is a special printing are made with a special professional look  $\mu$  for a professional look  $\mu$ and seven members renewed the KB Covers United the KB Covers United States in a cover of the KB Covers II of the KB Covers II of the KB Covers II of the KB Covers II of the KB Covers II of the KB Covers II of the KB Covers white the mind. The HAAUG Web site (http://www.haaug.com/wi-Fi in mind. The HAAUG Web site (http://www.haaug.com/wi-Fi in mind. The HAAUG Web site (http://www.haaug.com/wi-Fi in membership for two years, members renewed then membership for two year. and seven members renewed early, for a total of for 2010. **Exercise on Page September 19 in Pages. For 2010.** For those of payment for extra HAAUG received \$50 in

**Webmaster – Jeff Davis:** No report.

5, 2010, were unanimously **HAAUG Heaven Sysop - Open:** No report. Matt Exampled and someone area to register for an are operation.<br>HAAUG forums in January but was unable to do s **g:** No report.  $\qquad \qquad \text{due to a database error.}$ tion. The Apple Barrel each month month month month month months is created, the newsletter is created, the newsletter is created, the newsletter is created, the newsletter is created, the newsletter is created, the newsle HAAUG forums in January but was unable to do so

### revenue from those who subscribe to DSL from HAAUG. Phil **OLD BUSINESS:**

MacFost - **Dhil Rooth:** No report

d. Doug asked Greg to seek **Lapsed Member Call List:** Matt has sent revised lists rs for HAAUG's General of lapsed members to David Jaschke and Jim Connell. Matt will also help contact lapsed members. The board approved offering lapsed members the es - Open: Phil Booth opportunity to rejoin HAAUG at the rate of \$40 for one year and \$70 for two years. Lapsed members can<br>*xaisin via Kazi* rejoin via Kagi.

open ports for the network and the moon, and the necessary information.<br>**SIG Coordinator – Rick Roberts:** Rick announced HAAUG members. ing more difficult for the **February General Meeting:** Bob LeVitus will be the ad no news to report on speaker at the February General Meeting. Due to the public releases and the business calendar in the business calendar in the Business calendar in the Houston and Houston and Houston and Houston and Houston and Houston and Houston and Houston and Houston and Houston and Hou ellaire Civic Center as an reduced flight schedule between Austin and Houston on Saturdays, Bob's return flight will be late in the afternoon, allowing him more time to spend with enance ervice center as an are located myric sencatic between yasam and rious<br>on Saturdays, Bob's return flight will be late in the<br>afternoon, allowing him more time to spend with HAAUG members.

> oon Sigs to the **Apple Barrel Committee:** Jim Connell, Clair Jaschke,<br>Ed Truitt, and Matt Willmore have agreed to work on producing the monthly newsletter. Matt will get the

#### committee started.

**Vision Committee Meeting:** A meeting of the Vision Committee has been proposed for the evening of February 24. If that date is not acceptable, the committee will try to meet on a Tuesday evening. David Jaschke is not available to meet on the third Tuesday of each month.

**Main Presentations for 2010 General Meetings:** Doug reported that he has sent emails to possible presenters but has received no responses. Companies have tight travel budgets this year. Phil has spoken with MacGenie about a possible presentation using iChat. Phil will need to address the bandwith issue at Bellaire Civic Center with the City of Bellaire.

**HAAUG Hotline:** Matt reported that Jeff Davis says the HAAUG Hotline is on a month-to-month arrangement with IAPC. HAAUG could try to get a lower rate. Matt and David each recently received one call on the HAAUG Hotline. Matt will check with Jeff on other options for the HAAUG Hotline, including the canceling of the directory listing.

### **NEW BUSINESS:**

**Budget Committee:** The committee submitted a proposed budget for 2010 that is based upon 175 members and projects a surplus of income over expenses for the year. The board approved the proposed budget for 2010, which the membership will be asked to approve at the February General Meeting.

**Appointed Board Positions:** The board discussed the possibility of changing the by-laws to eliminate some of the appointed board positions. For example, the position of HAAUG Heaven Sysop could be combined with the Webmaster, and the Apple Barrel Editor could be eliminated as an elected position. These changes might require an adjustment to the quorum for voting at board meetings. The Vision Committee could consider these changes and make recommendations to the board.

**February 2010 General Meeting:** The February General Meeting will be held on February 20, 2010, at Bellaire Civic Center.

**Content for the February Apple Barrel:** The deadline for submission of content for the next Apple Barrel is February 6, 2010.

**Adjourned:** 7:46 p.m.

# STARTRONICS

George McKenzie Macintosh/IBM Services, Maintenance & Repair Specialist

> 4141 SW Freeway Suite #470 Houston, Texas 77098 713-524-5646 FAX 713-524-4635

Apple Barrel – March 2010 11

# Upcoming Events

**Houston Area Apple Users Group** products by making their **2010 Officers** and Directors

President **Matt Willmore** 

1st Vice President Programs<br>**Doug Smith**  $\overline{100}$  commission on the sales sales sales sales sales sales sales sales sales sales sales sales sales sales sales sales sales sales sales sales sales sales sales sales sales sales sales sales sales sales sales sales **Doug Smith**

2nd Vice President Facilities<br>**OPFN OPEN**

Secretary Nova web site. **Jim Connell**

> Treasurer **Barbara Long**

Director-at-Large 1 **Michael Epstein**

Director-at-Large 2 **Michael King**

Director-at-Large 3 **Ed Truitt**

Director-at-Large 4 **Greg Wright**

Apple Barrel Editor **OPEN**

HAAUG Heaven Sysop **OPEN**

Membership Chairman **David Jaschke**

> SIG Coordinator **Rick Roberts**

Immediate Past President **Phil Booth** Boutique Manager

**Barbara Long** Webmaster

**Jeff Davis** HAAUG Hotline **Phil Booth**

Mentor Program - **OPEN -**

Publicity Chairman **Jim Connell**

Vision Committee Chairman **Joe Fournet**

> Volunteer Coordinator **OPEN**

> > Senior Advisor **Clair Jaschke**

Apple User Group Liaison **Doug Smith**

#### $S$ aturday March  $20th$   $2010$ Saturday, March 20th, 2010

## Peter Cohen Presents Aperture 3

Mac columnist and pundit Peter Cohen joins HAAUG via iChat to National Web site parameters of the service was to discuss Apple's new Aperture 3 and how we can get the most from it. **Location:** Bellaire Civic Center | Map online at www.h<mark>aaug.org</mark>

#### $\sigma$  we have a ware aware, we had to rearrange some meeting dates lately. This is an unavoidable some meeting dates lately. Saturday, April 17th, 2010  $\mathbf{T} \mathbf{P} \mathbf{A}$ **TBA**

changing the meeting date and or location is inconvenient, and we would also to induce the substitute location is in **Location:** Bellaire Civic Center | Map online at **[www.haaug.org](http://www.haaug.org)** 

#### Saturday May 15th 2010 to meet when the Civic Center is unavailable. Saturday, May 15th, 2010 **TBA**

May's main presentation will be iWork, with a focus on Pages. For those of you who haven't tried it on **Location:** Bellaire Civic Center | Map online at **[www.haaug.org](http://www.haaug.org)** 

Find out the latest news on future HAAUG meetings... 30th for information about the survey.

## WWW naalid ord/meetings htm [www.haaug.org/meetings.htm](http://www.haaug.org/meetings.htm)

2 www.haaug.org 12[www.haaug.org](http://www.haaug.org)

# March 2010 SIG Schedule

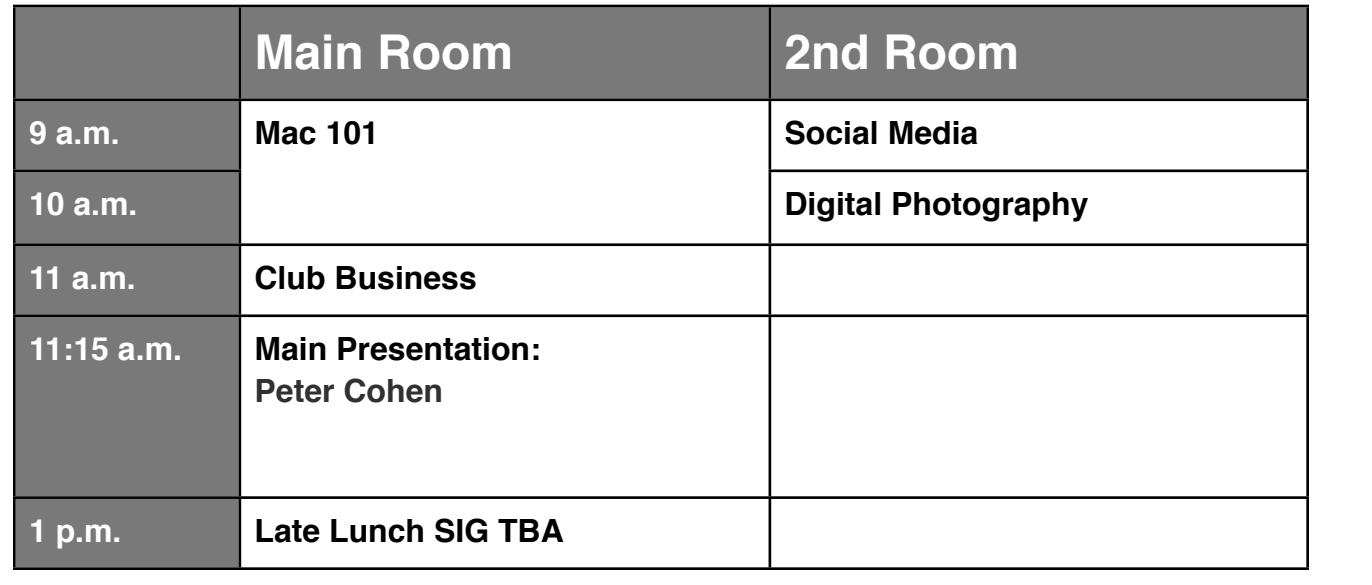

#### forward and help with creation of the Apple Barrel each month. Currently the newsletter is created, Peter Cohen Presents (via iChat) Aperture 3

- Join us for live video presentation of Aperture 3 by Peter Cohen, a former Macworld columnist, executive editor of The Loop, and one of the Angry Mac Bastards bloggers. Aperture 3 includes advanced  $W_{\text{max}} = 1 - \frac{1}{2}$  and  $W_{\text{max}} = 1$  and  $W_{\text{max}} = 1$  at the May 30th metric this to get more using this to get more using this to get more using the more using the more using the more using the more using the more using digital imaging editing and organizational features not found in iPhoto, the digital image library program that comes with all new Mac.
- $g_{\rm cl}$  Ionathan Magnus. The SIG for basic to advanced Magintosh tonics **Mac 101 & Fundamentals:** Jonathan Magnus - The SIG for basic to advanced Macintosh topics.
- Digital Photography: Andrew Polk Bring your cameras, bring your photos and we'll discuss what  $\rm{r}_{\rm{0}}$ makes a great photo.
- **Social Media:** Matt Willmore Twitter & Facebook.  $s = \frac{1}{2}$
- Ad hoc: Groups are welcome to use the casual spaces to meet on other topics. Scheduled SIGs take precedence. The HAAUG SIG Coordinator is Rick Roberts. If you have a topic that you think warrants a SIG, please see Rick (large, bearded fellow) at the meeting, or email him at  $t_0$  ready to you utger to lead the  $\overline{S}$  including upgrading upgrading upgrading upgrading upgrading upgrading upgrading upgrading upgrading upgrading upgrading upgrading upgrading upgrading upgrading upgrading upgra [rroberts@me.com.](mailto:rroberts@mac.com) Be ready to volunteer to lead the SIG!

# Got Junk?

Computer recycling opportunities in the Houston area

# **Houston area recycling centers:**

## **Environmental Service Center**

11500 South Post Oak Road • Dial 311 or 713-837-9130

**Westpark Recycling Center** 5900 Westpark • Dial 311 or 713-837-9130

## **Goodwill COMPUTER WORKS**

12230 Westheimer Houston, TX 77077 281-589-1215

# **Commercial electronics recyclers:**

### **ScrapComputer.com**

350 W. 38th St., Houston, TX 77018 • 713-691-9995 \*\*Accepts all computer-related items free; offers free pickup for large amounts.

### **Altech Metals, Inc.**

10612 Hempstead, Building A • 713-680-9325 \*\*No TVs or monitors

**ARM Trading, Inc.** 2476 Bolsover, Suite 557 • 713-665-0213

**Compucycle** 620 W. 6th St. • 713-866-8021

#### **ONYX Environmental Services** Baytown • 1-800-624-9302

**Houston Computer Recycler** 6102 Brittmoore, Suite N • 713-937-3334

### **Recycle America Waste Management Asset Recovery Group** 2102 Atascocita Road, Humble • 281-540-8900

**Eagle Electronics** 10612 Hempstead, Building A • 713-934-8585

# Become Part of the Action

Join or renew your membership with the one and only Houston Area Apple Users Group today!

**Join Online With a Credit Card:** 

Paying for your membership online with a credit card is secure, fast and easy!

**www.novelle. d[evelopment.com/m](http://www.haaug.org/join)ug** Visit **[www.haaug.org/join](http://www.haaug.org/join)** for details on joining.

#### $\lambda$  hope the summer  $\lambda$  is equaller than  $\lambda$  for summer (and  $\lambda$ )  $\lambda$  for summer (and  $\lambda$ )  $\lambda$ hurricane season) to begin in southeast Texas. One resource I found **Join by Mail:**

Please fill out and complete the following form. Send a check or money order payable to HAAUG and mail it to the address shown below. First year dues are \$45 and renewals are \$40 per year thereafter. Memberships are available for full-time students at \$25 per year, including the first year. Associate memberships are also available for \$25 per year.

Your membership card will be mailed to you. You may pick up your starter kit at the next  $HAAUG$  meeting. The facility for local events. The facility for local events. The board realizes that  $HAAUG$  meeting.

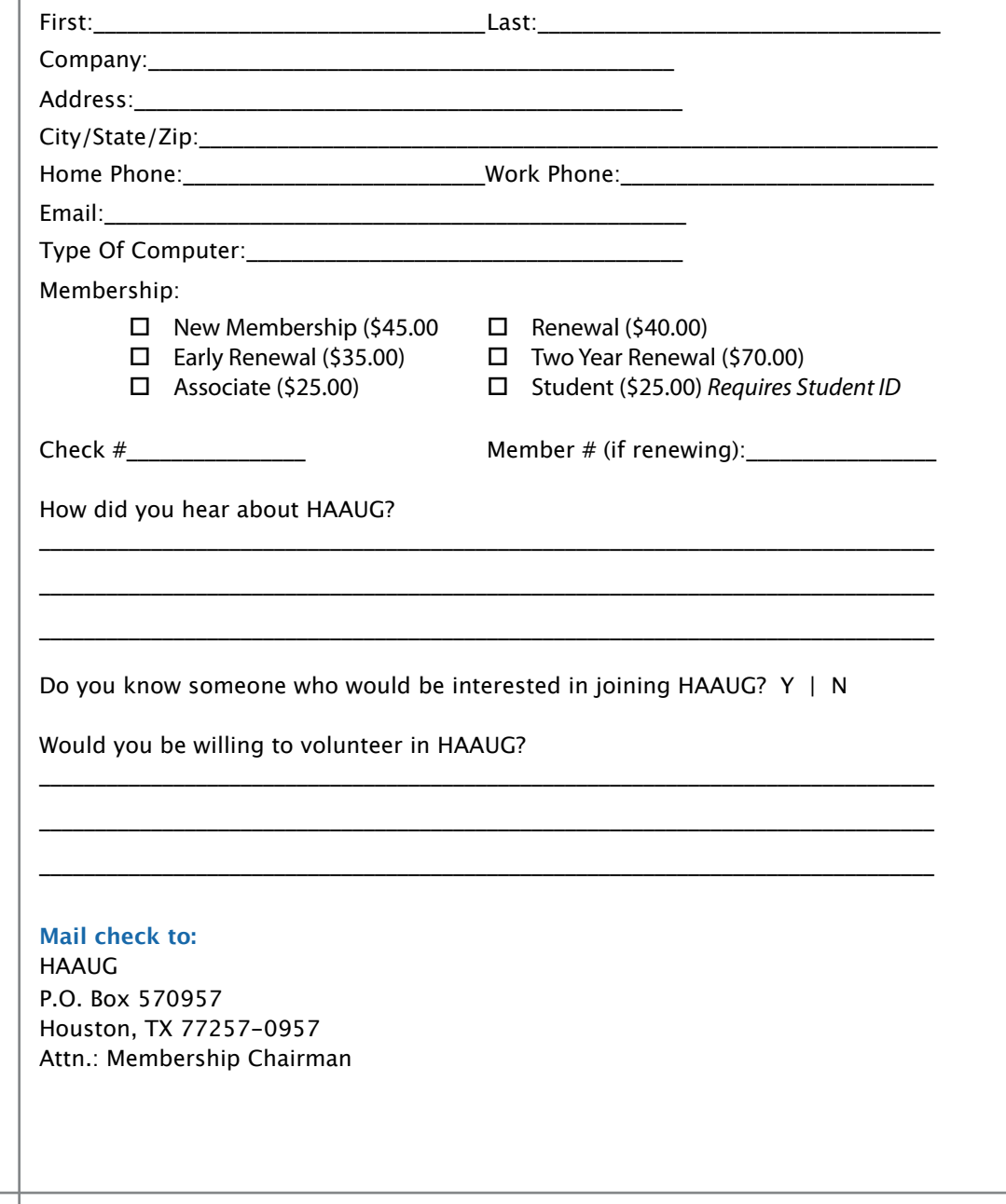

# Membership Benefits

Enjoy the benefits of being a HAAUG member.

#### **Monthly Meetings**

**Monthly Meetings**<br>This is where the excitement begins. On the third Saturday of each month, members of HAAUG meet for a day filled with activities, including presentations by major software and hardwar<sub>'</sub><br>vendors, special interest group (SIG) meetings, public domain software libraries, raffles and meet for a day filled with activities, including presentations by major software and hardware much, much more. Swap Meets are held twice each year, in January and July.

#### Corsair® www.corsair.com, a worldwide leader in high-performance computer and !ash **Software Libraries**

**Sortware Libraries**<br>HAAUG maintains public domain and shareware libraries for the Apple II, Macintosh and Newton riando maintains public domain and shareware ilbraries for the Apple ii, macintosh and Newton<br>systems. HAAUG also distributes system software for the Macintosh (7.0.1 and earlier), Newton Central United States Repository for Apple II Software.  $\sim$  The contral United States Repository for Apple II Software. and all Apple II series computers. HAAUG has been designated by Apple Computer to be the

#### **Bulletin Board System & Internet Link**

**Bulletin Board System & Internet Link**<br>HAAUG Heaven is our 24-hour meeting place with several gigabytes of downloadable software, I in the structure is our zero in the current place with several gigapy tes of uowindatable software,<br>holoful information and discussions on all tonics of computing all accossible at rates from DSL helpful information and discussions on all topics of computing, all accessible at rates from DSL<br>speeds down to 33 600 bps stutter-free performance, delivering read speeds of up to 220MB/sec and write speeds of up speeds down to 33,600 bps.

### to 200MB/sec. **HAAUG Heaven**

world-wide electronic mail. Many discussion topics and many internet newsgroups make the<br>spawers to vour succtions as also as your lookserd answers to your questions as close as your keyboard. HAAUG Heaven provides each member with an internet e-mail address allowing exchange of

#### $\blacksquare$ Using the P256 results in immediate and dramatic improvements in system startup in system startup in system startup in system startup in system startup in system startup in system startup in system startup in system

Club and industry news, meeting information and special member offers are published in our monthly newsletter - The Apple Barrel. The Barrel's content is also available to members on HAAUG Heaven in Adobe Acrobat format.

## $\mathbf{M}$ entor Program  $\mathbf{M}$

The HAAUG Mentor Program puts people with hardware, software, system or network problems in contact with volunteers who can provide solutions. Contact with the mentors can be made through the HAAUG Hotline, HAAUG Heaven, e-mail or at the monthly meetings.

## ${\sf Special}$  Interest Groups (SIGs)

Teopie with common interests, including machitesh and OS A Bastes, Herverl, internet, games, educational computing, databases, publishing, graphics, desktop video, programming and more gather for in-depth discussion, product demonstrations, tutorials and general knowledge  $\mathsf{sharp}.$ People with common interests, including Macintosh and OS X basics, Newton, internet, games, sharing.

#### $\frac{1}{2}$ support via telephone, email, forum and Tech Support Express is  $\frac{1}{2}$ **HAAUG Hotline**

**HAAOG HOTME**<br>Call the HAAUG Hotline at 713-522-2179 for the latest meeting information and to leave voice mail for officers.

#### **Lots of Fun & Friendships**

HAAUG is a not-for-profit volunteer group founded in 1978, three years before there was an IBM PC. Approximately 300 members enjoy the benefits of HAAUG. We range from beginners to experts, but we all know the secret to making our computers more valuable - a HAAUG membership.

oout the benefits of HAAUG membership at www.haaug.org.<br>. Learn more about the benefits of HAAUG membership at **www.haaug.org**.

#### **About Corsair® The Apple Barrel is a monthly**  AREA APPLE USERS GROUP<br>(**LAAUG)** ROUP 530057 (IIAAUU) F.U. DUX 370937<br>Mouston Texas 77257.0057 **Houston, Texas 77257-0957. publication of the HOUSTON (HAAUG) P.O. Box 570957**

Apple Barrel's editors have a policyto protect the creative rights of authors. The Editors acknowledge that additions work me expyrights and interests to statement of policy, 2) providing, when considered significant, copies of edited text to the author for review phor to<br>publication, 3) seeking permission to reprint previously published pieces from the author whenever possible, and 4) printing acknowledgment of reprints used. acknowledge that authors' works author for review prior to

If you are interested in joining HAAUG, please call the HAAUG Hotline at **(713) 522-2179** or [For more informa](http://www.haaug.org)tion, please **[www.haaug.org](http://www.haaug.org)**. sign up via our web site at

Annual membership is \$45 for new members, \$40 for renewing members, \$25 for student members and \$25 for associate members (out-of-state members who receive the Apple Barrel through e-mail only). The Hotline is also the Mentor line if you need help. Guests are welcome to attend one or two meetings to get acquainted with HAAUG, but participation in certain presentations and activities may be limited to members only. HAAUG is an independent support group of Apple product users and is not affiliated with Apple Computer, Inc. The following are trademarks of Apple Computer, Inc., Apple, Apple II, Apple IIGS, eMac, Macintosh, iMac, iBook, PowerBook, ImageWriter, LaserWriter and the Apple Logo. All other brand names mentioned are registered trademarks or trademarks of their respective holders, and are hereby acknowledged.

# HAAUG's New Facebook + MySpace Pages

Monthly Address from the HAAUG President Club Announcement

#### INorson Eacohook ! Musnacol We're on Facebook + MySpace! Check it out.

Starting this month, the basic frameworks for HAAUG's NEW Facebook and MySpace National Hurricane Center Web site at http://www.nhc.noaa.gov/. The intervention of the site at http://www.nhc. pages have been created thanks to HAAUG President Matt Willmore.

### ${\sf Facebook:}$

#### [As most of you are aware, we've had to rearrange some meeting da](http://www.facebook.com/group.php?gid=9219003379)tes lately. This is an unavoidable **http://www.facebook.com/group.php?gid=9219003379**

(must be a Facebook member to view)  $m_{\text{S}}$  due to the City of Bellaire using the facility for local events. The board realizes that  $\epsilon$ 

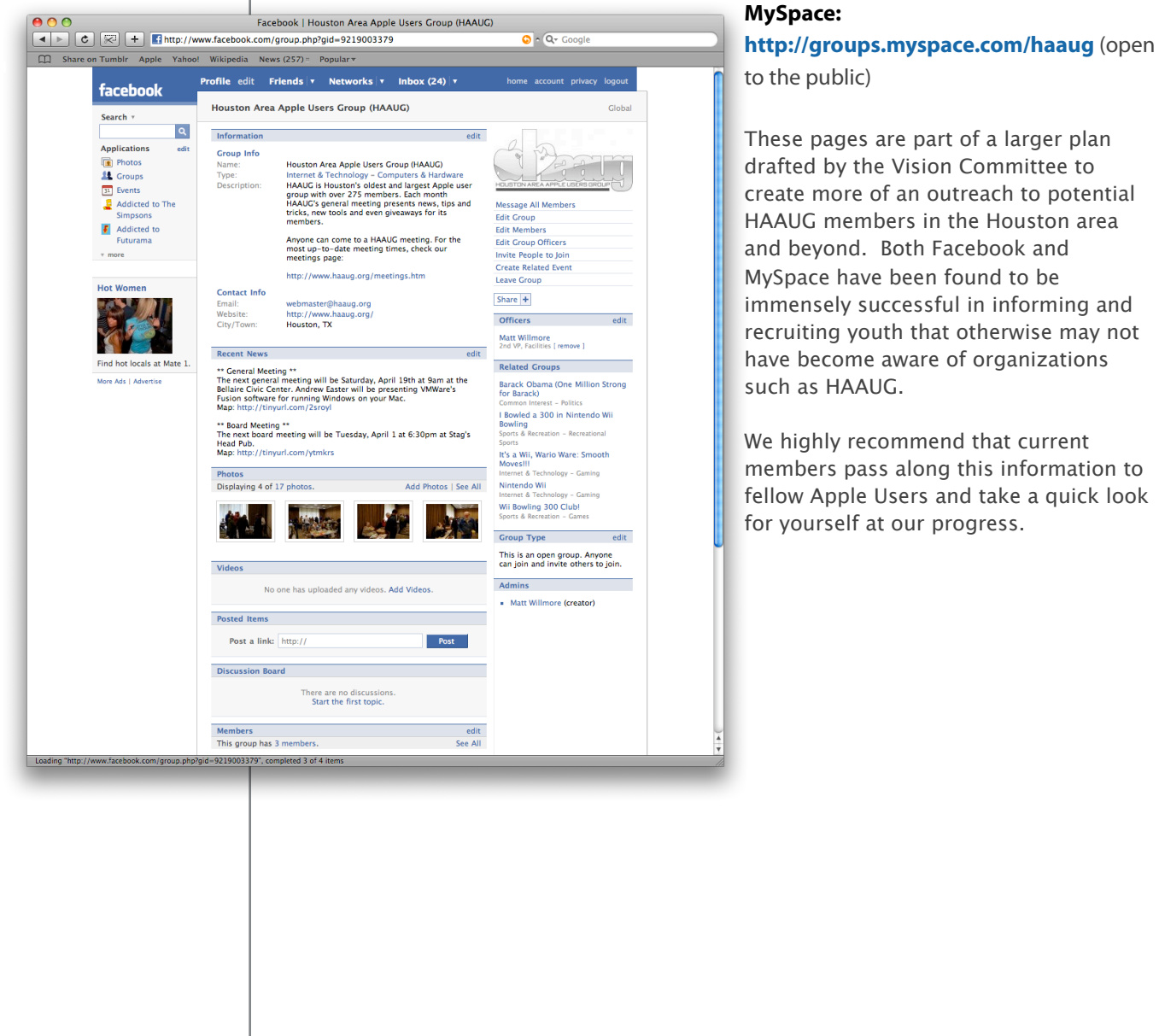

#### **MySpace:**

These pages are part of a larger plan such as HAAUG.

We highly recommend that current for yourself at our progress.